# **QGIS Application - Bug report #12336**

**Identify tool - Error in deselect** *2015-03-08 01:25 AM - Lene Fischer*

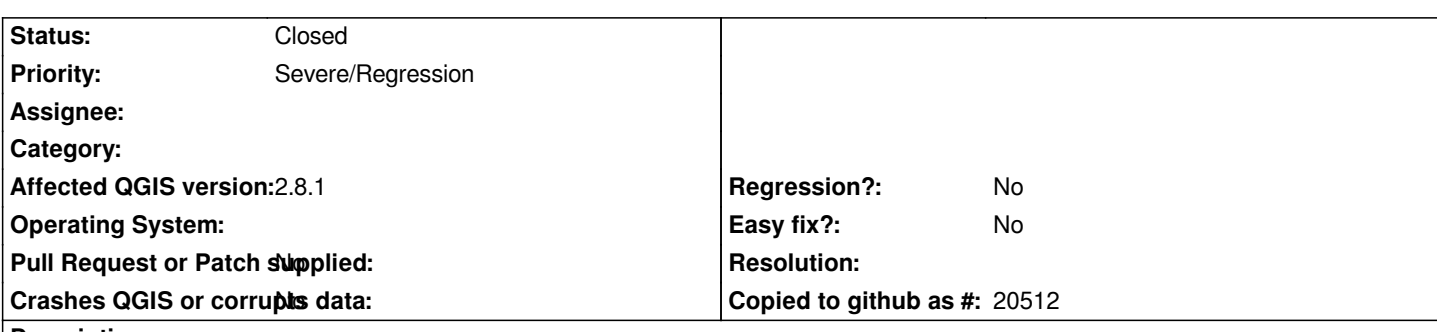

#### **Description**

*If I use Autoform - it opens a new dialogbox. If I selcet another object. The previous dialogboxes does not close. And the selection remain in the map. It is not possible to deselect an open dialog.*

*I can manually close the dialog in the taskbar - and the selections disappear. But If I remove a layer with open Identify dialogs - I get a minidump- crash.*

*Solution: Close dialog automatic when choosing a new object.*

# **Associated revisions**

# **Revision 40da097f - 2015-03-18 06:40 PM - Matthias Kuhn**

*Close attribute dialog when layer is removed*

*Fix #12336*

#### **Revision 0134a97b - 2015-03-18 06:46 PM - Matthias Kuhn**

*Close attribute dialog when layer is removed*

*Fix #12336*

## **History**

#### **#1 - 2015-03-08 03:18 AM - Bo Victor Thomsen**

*- File KOMMUNE.zip added*

#### **#2 - 2015-03-08 03:18 AM - Bo Victor Thomsen**

*- File KOMMUNE.zip added*

*Steps to reproduce the bug :*

 *- Create a project with a single polygon layer*

 *- Click on a polygon with "identify features" tool and the "Auto open forms" in dialogue "Identify Results" activated. QGIS will show a "Feature attributes" dialogue as expected.*

 *- Click on another polygon. You get a new "Feature attributes" dialogue for the new selected polygon, but the previous "Feature attributes" doesn't disappear (Is this a bug or a new feature ? ). You can see the "Feature attributes" dialogues accumulate in the windows task bar besides the QGIS icon.*  *- If you don't activate "Auto open forms", QGIS works as expected (like in previous versions of QGIS).*

- If you have "Auto open forms" activated and manually close the "Feature attributes" dialogues using the windows task bar, the dialogues and their *associated selection in the map disappear, one by one.*

 *- If you click on the "Clear results" button in dialogue "Identify Results" the accumulated selected features and their associated "Feature attributes" dialogues is* **not** *removed.*

 *- If you make the layer with the selected objects* **invisible***, the selection is* **not** *removed.*

 *- If you* **remove** *the layer with the selected objects from the project, QGIS crashes.*

# **#3 - 2015-03-18 10:40 AM - Matthias Kuhn**

*- Status changed from Open to Closed*

**Files**

*Fixed in changeset commit:"40da097f50a250693e5fd65596bc077d44e4b3f7".*

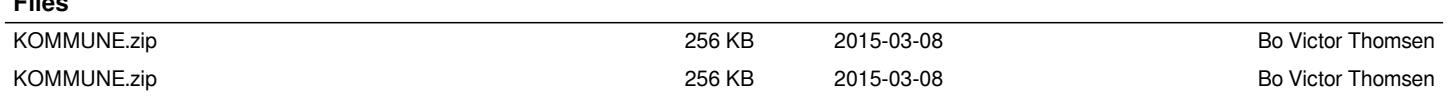